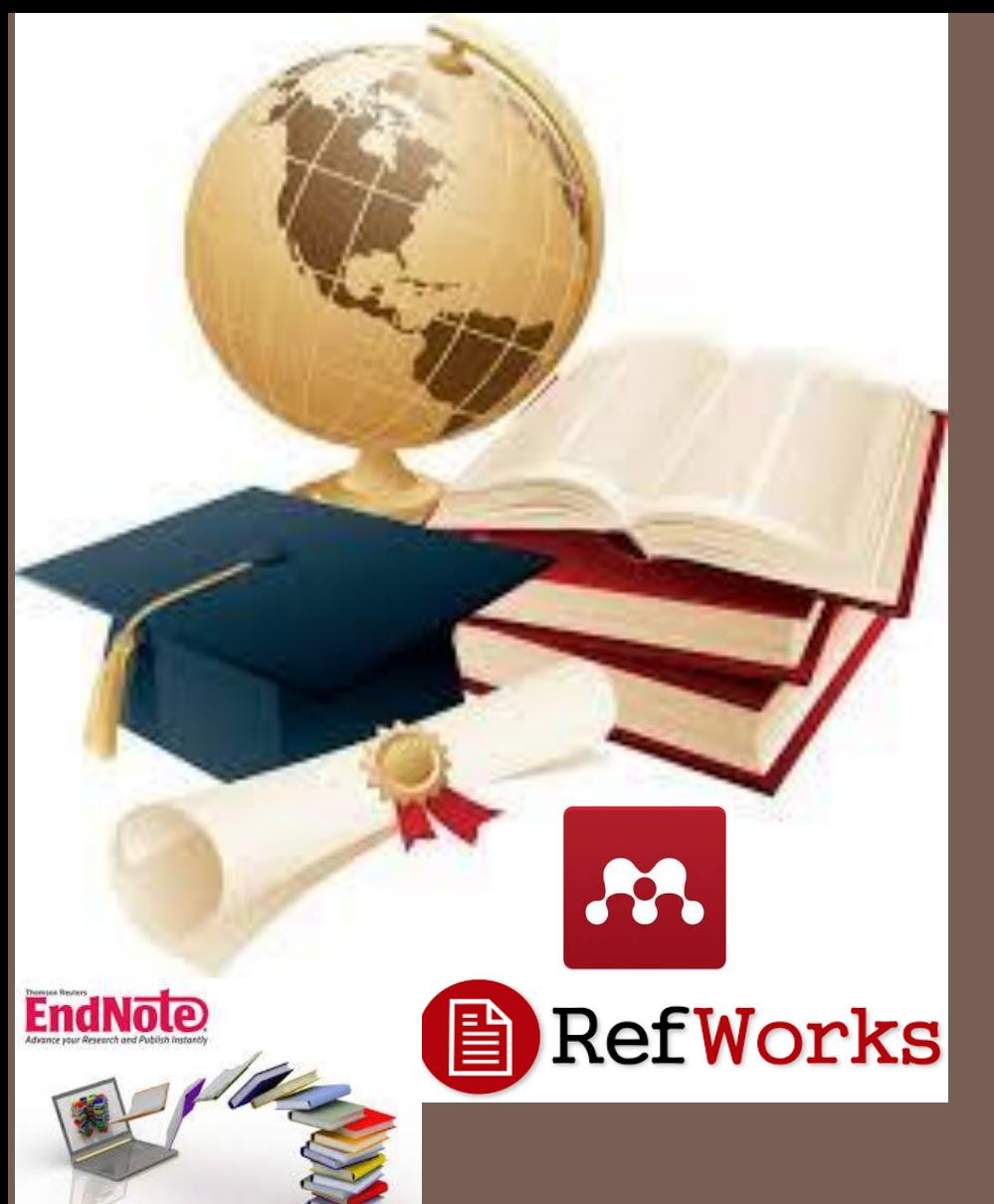

# **برامج إدارة المراجع البحثية**

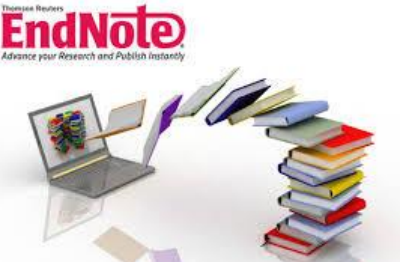

تقديم/ د. خديجة العيدروس

**المحتويات**

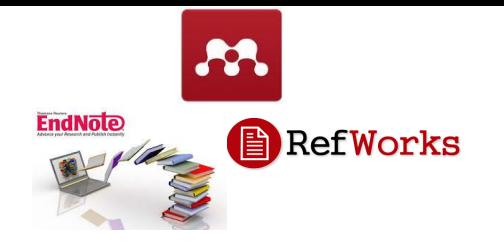

- ماهي برامج إدارة المراجع البحثية وأهميتها
- الخطوات األربع األساسية للتعامل مع برامج إدارة المراجع البحثية البحث عن المراجع
	- إضافة المراجع للبرنامج
		- تنظيم المراجع

االقتباس

تطبيق عملي باستخدام برنامج Mendeley

**برامج إدارة المراجع البحثية**

- هي برامج تمكن الباحث من التعامل مع كم هائل من المراجع وإدارتها واالقتباس منها وبناء المكتبات الشخصية وتنظيمها باالضافة للتعامل مع أنماط مختلفة للمراجع.
	- يطلق عليها أيضا:
	- برامج إدارة المراجع
	- برامج إدارة االقتباس
	- برامج إدارة البيبليوغرافيا الشخصية

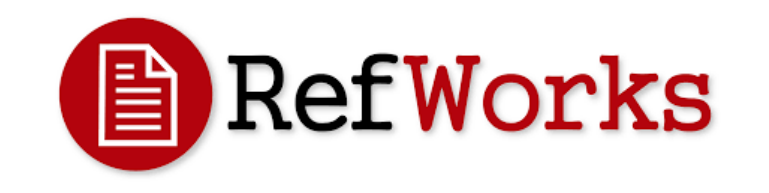

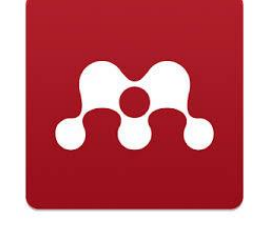

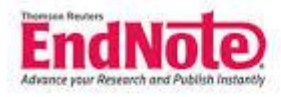

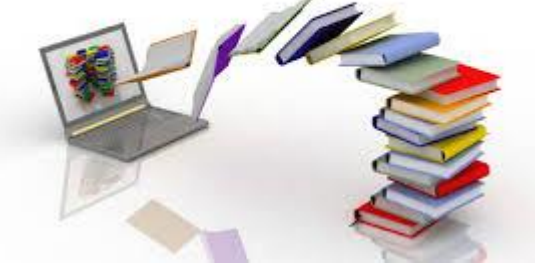

**أهمية برامج إدارة المراجع البحثية**

- تسمح بالبحث عن المصادر والمراجع في فهارس المكتبات المختلفة.
- توفر الوقت والجهد للباحث. تساعد في ترتيب وحفظ المراجع. توفر إمكانية اختيار نمط عرض للمراجع من مجموعة من األنماط. تسهل إدراج المراجع في برامج معالجة النصوص )مثل برنامج )MS-Word
	- تحتفظ بجميع المراجع في مكان واحد

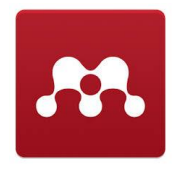

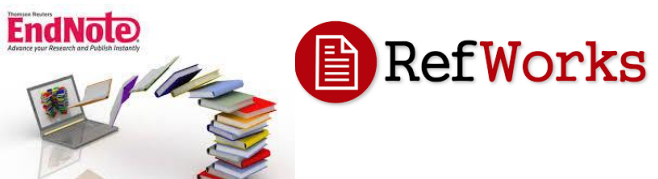

**أربع خطوات أساسية**

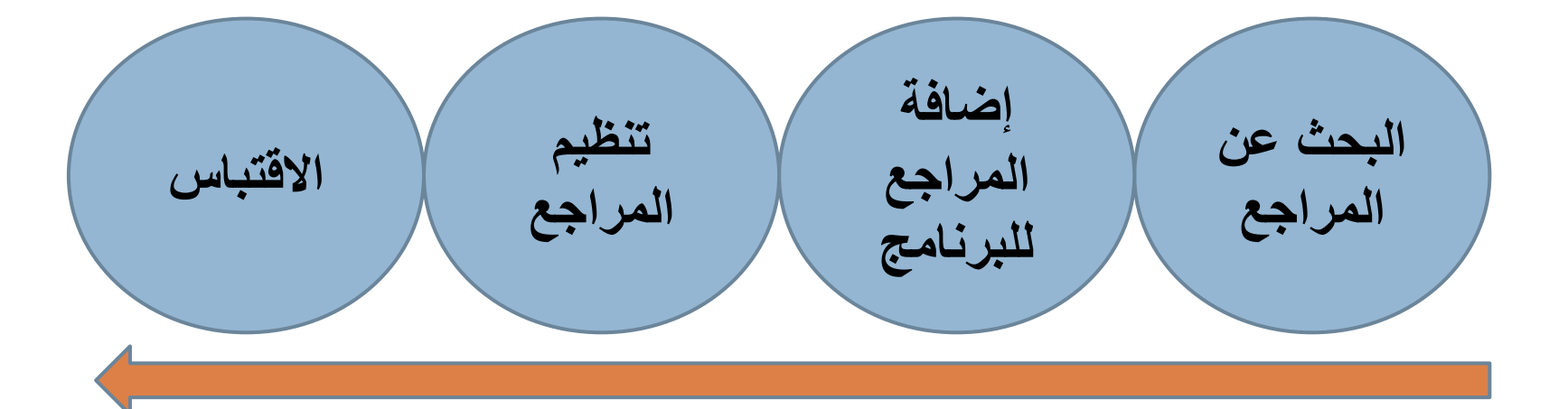

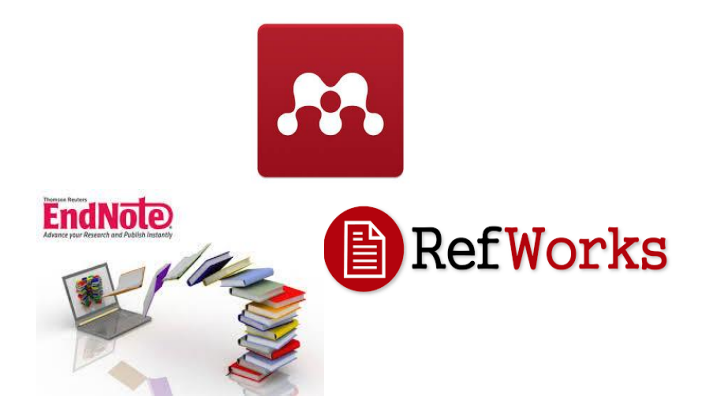

**البحث عن المراجع**

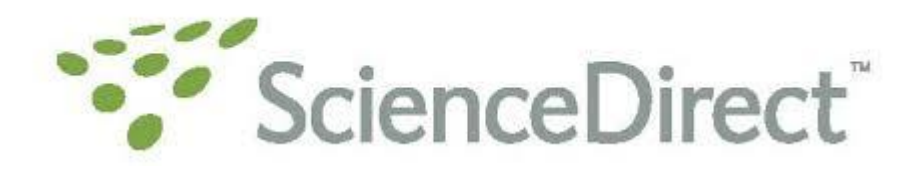

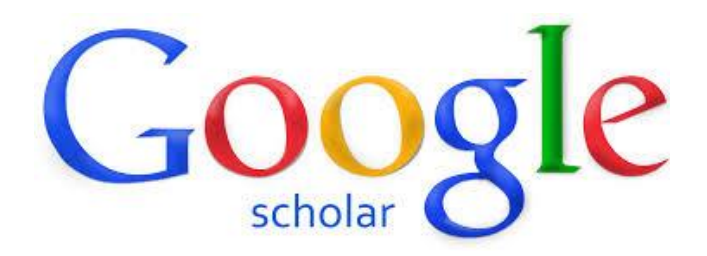

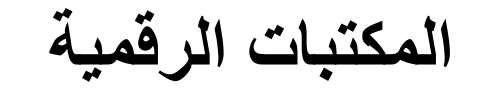

SDL المكتبة الرقمية السعودية Saudi Digital Library

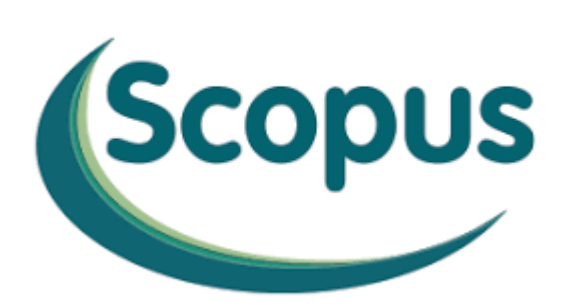

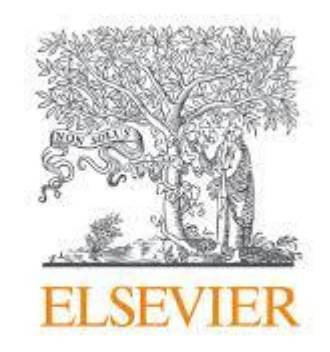

**إضافة المراجع للبرنامج**

#### **الطريقة األولى: الكترونيا**

- يتم إدخال كافة بيانات المرجع مباشرة بصورة الكترونية عن طريق روابط االستيراد import المتوفرة في صفحة الويب ذات العالقة **الطريقة الثانية: يدويا** 
	- في حال عدم توفر الخيار األولى باإلمكان إضافة مرجع من داخل البرنامج وذلك بإدخال كافة بيانات المرجع بصورة يدوية

تنظيم المراجع

**إنشاء المجلدات**

**إعادة ترتيب المراجع على شكل مجموعات**

**اختيار األنماط**

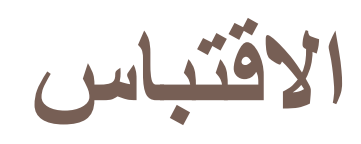

 إدراج المراجع في برنامج محرر النصوص )مثل: Word-MS )المتوافق مع برنامج إدارة المراجع )مثل: Mendeley)

التحكم في التنسيقات واألنماط

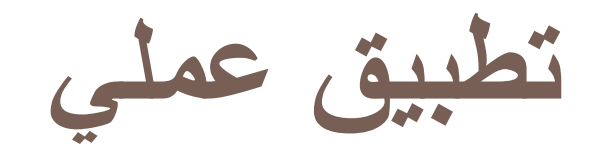

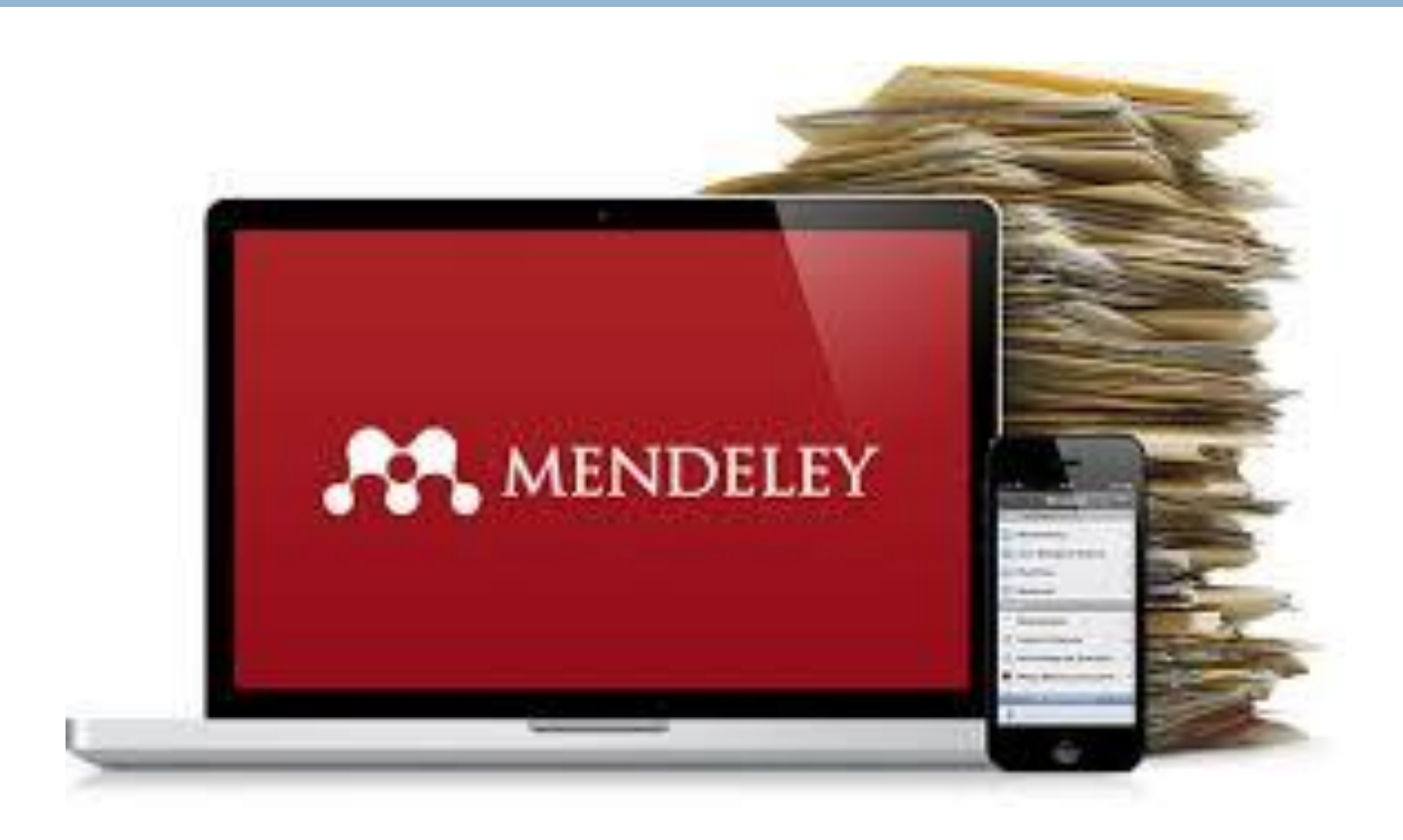

#### **MENDELEY**

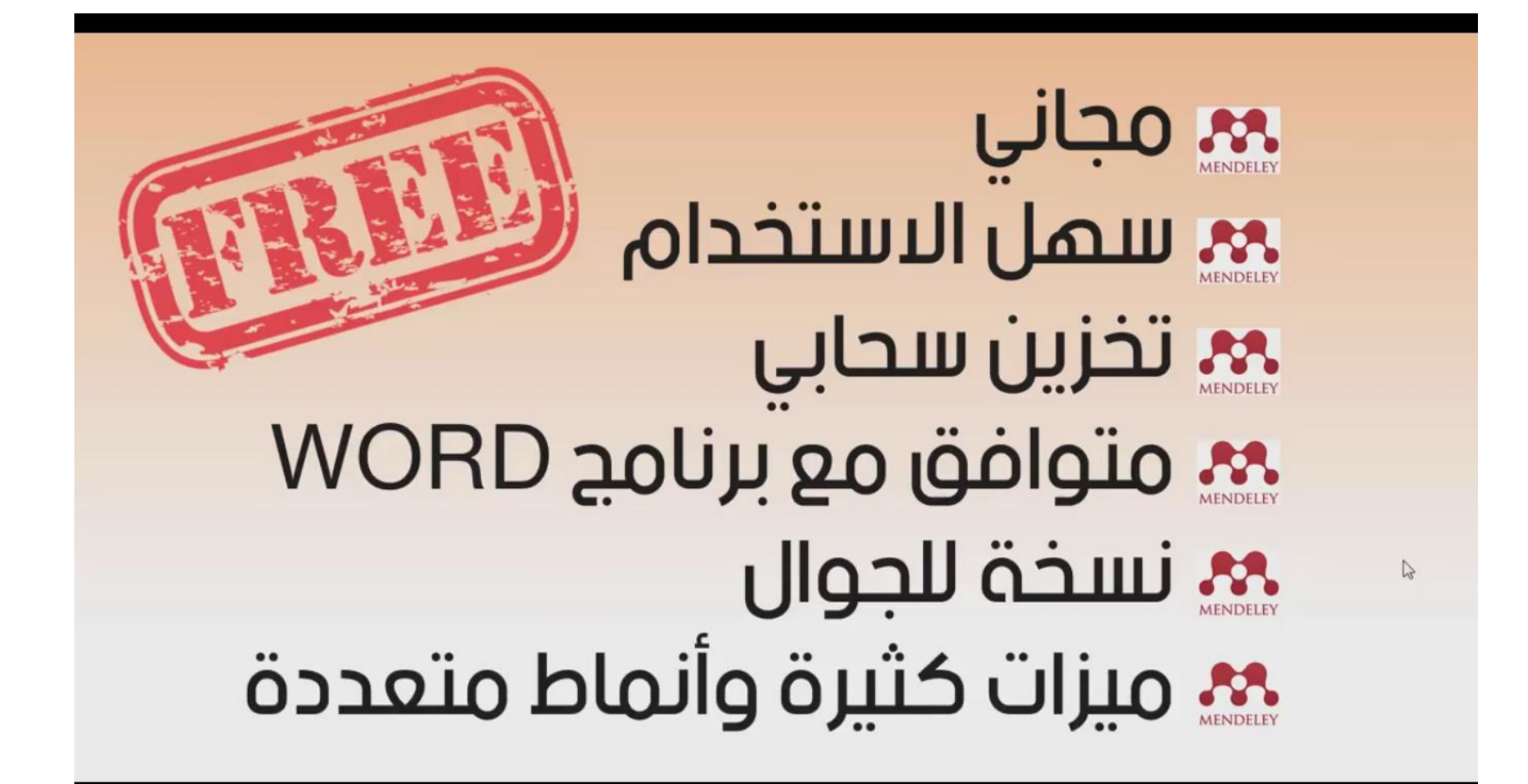

#### www.mendeley.com

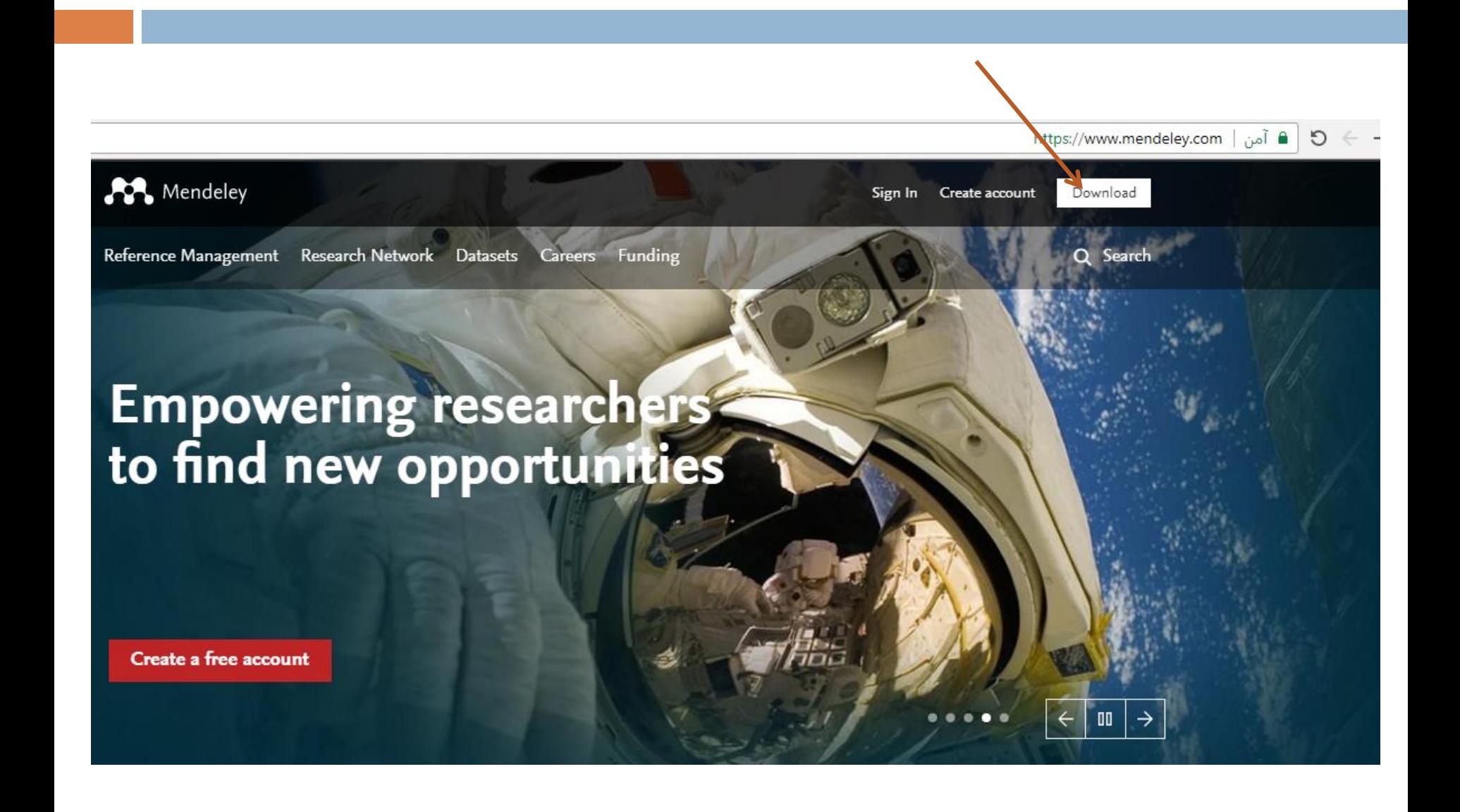

#### **Download**

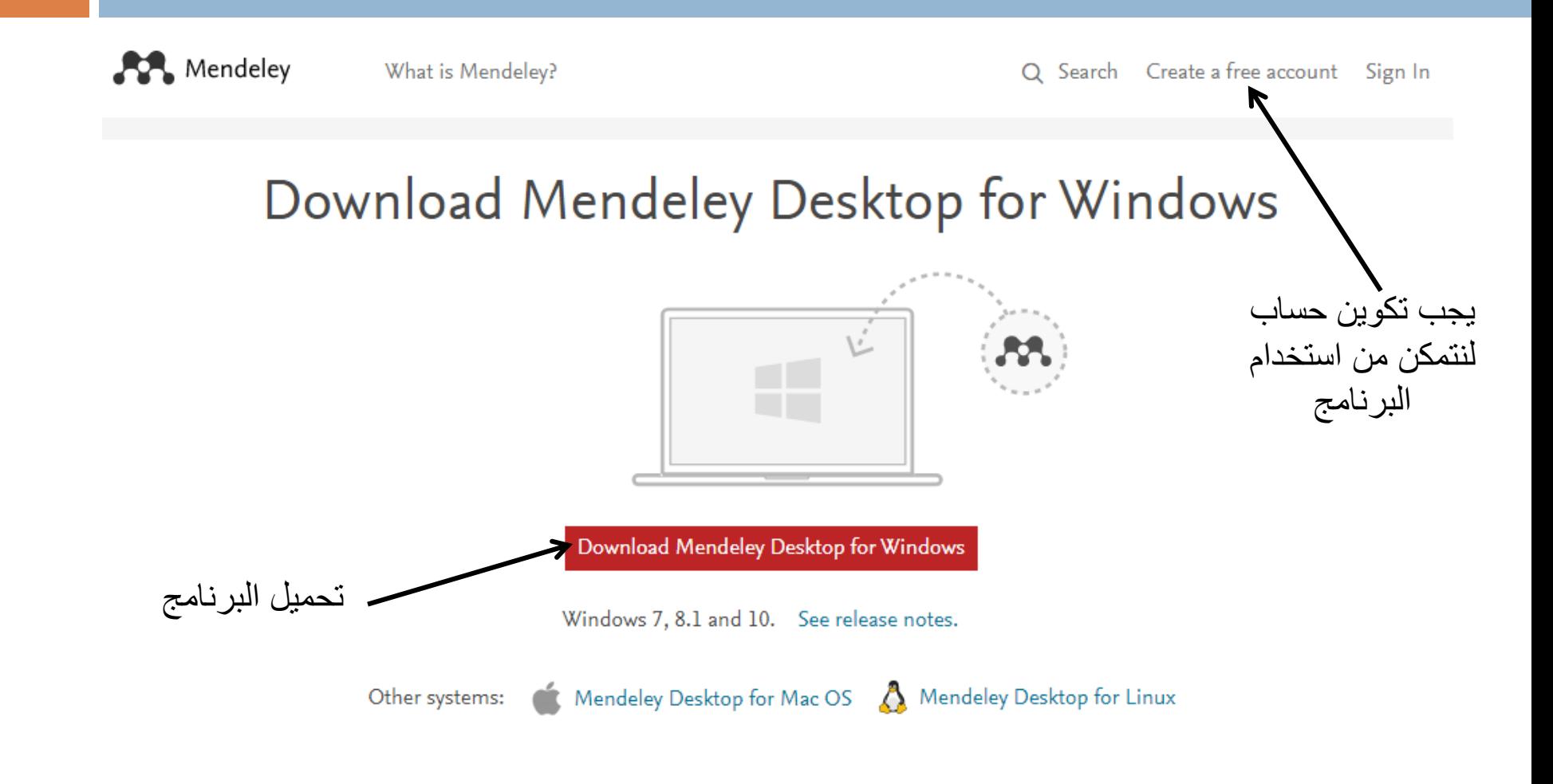

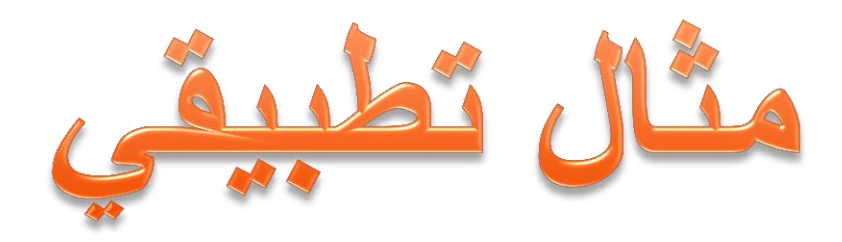

**الواجهة الرئيسية للبرنامج**

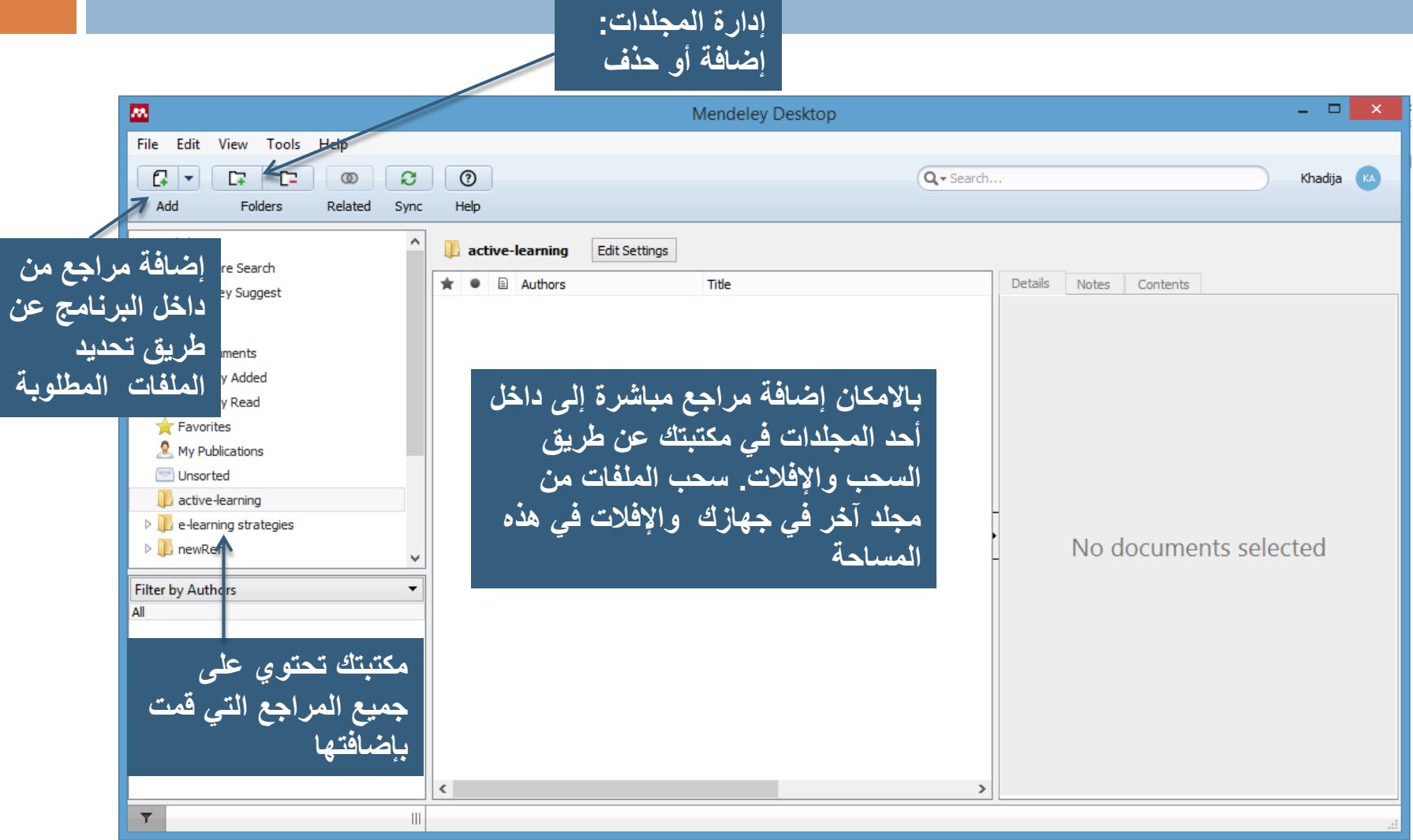

**البحث عن المراجع**

**مثال عن طريق** 

#### **https://scholar.google.com/**

## **Google Scholar**

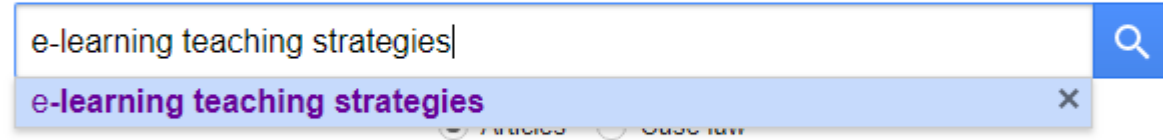

Stand on the shoulders of giants

## **التأكد من إعدادات Scholar Google**

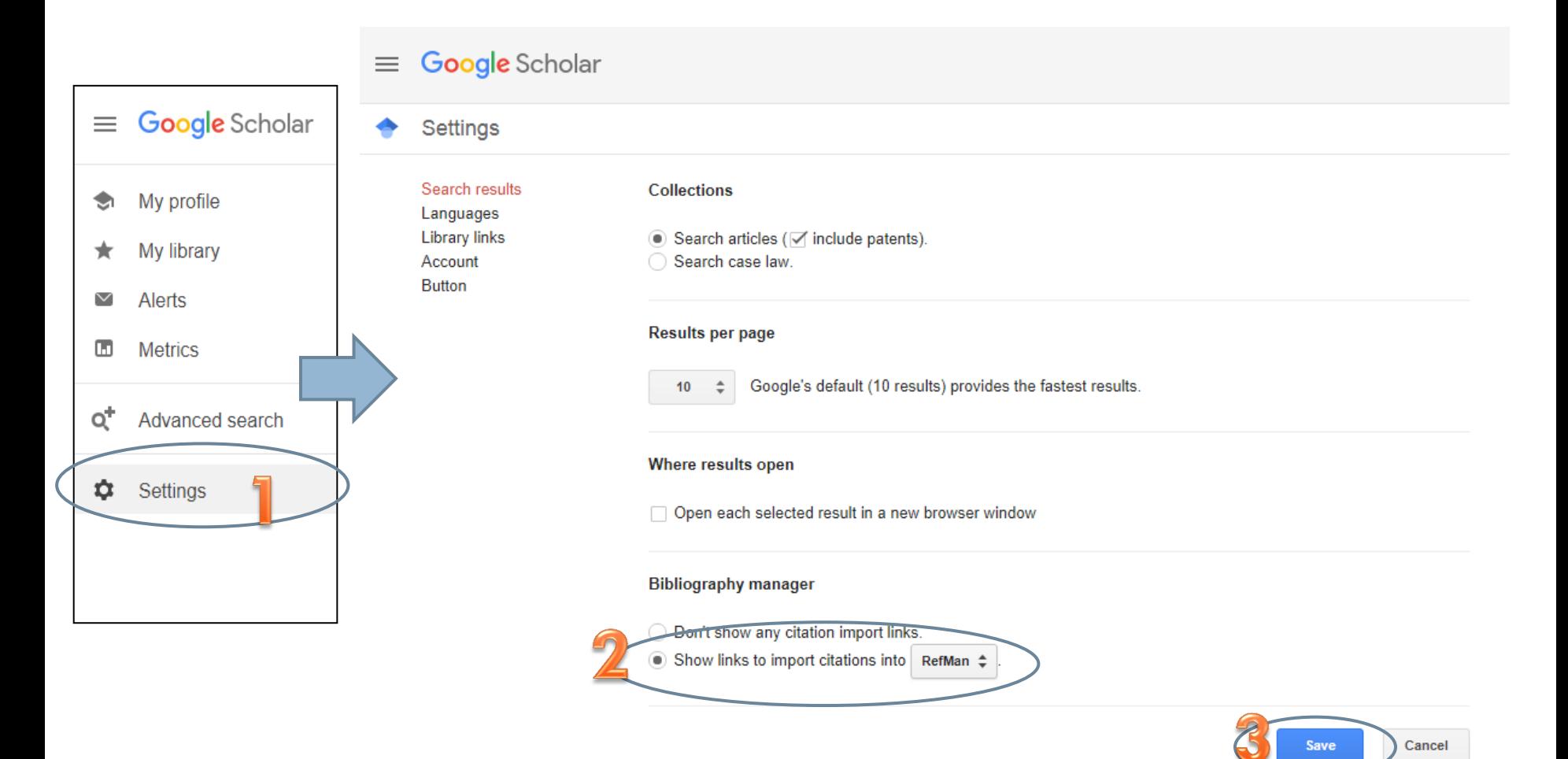

To retain settings, you must turn on cookies

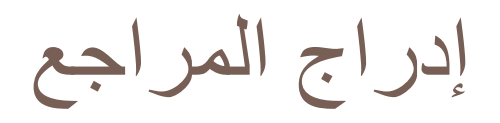

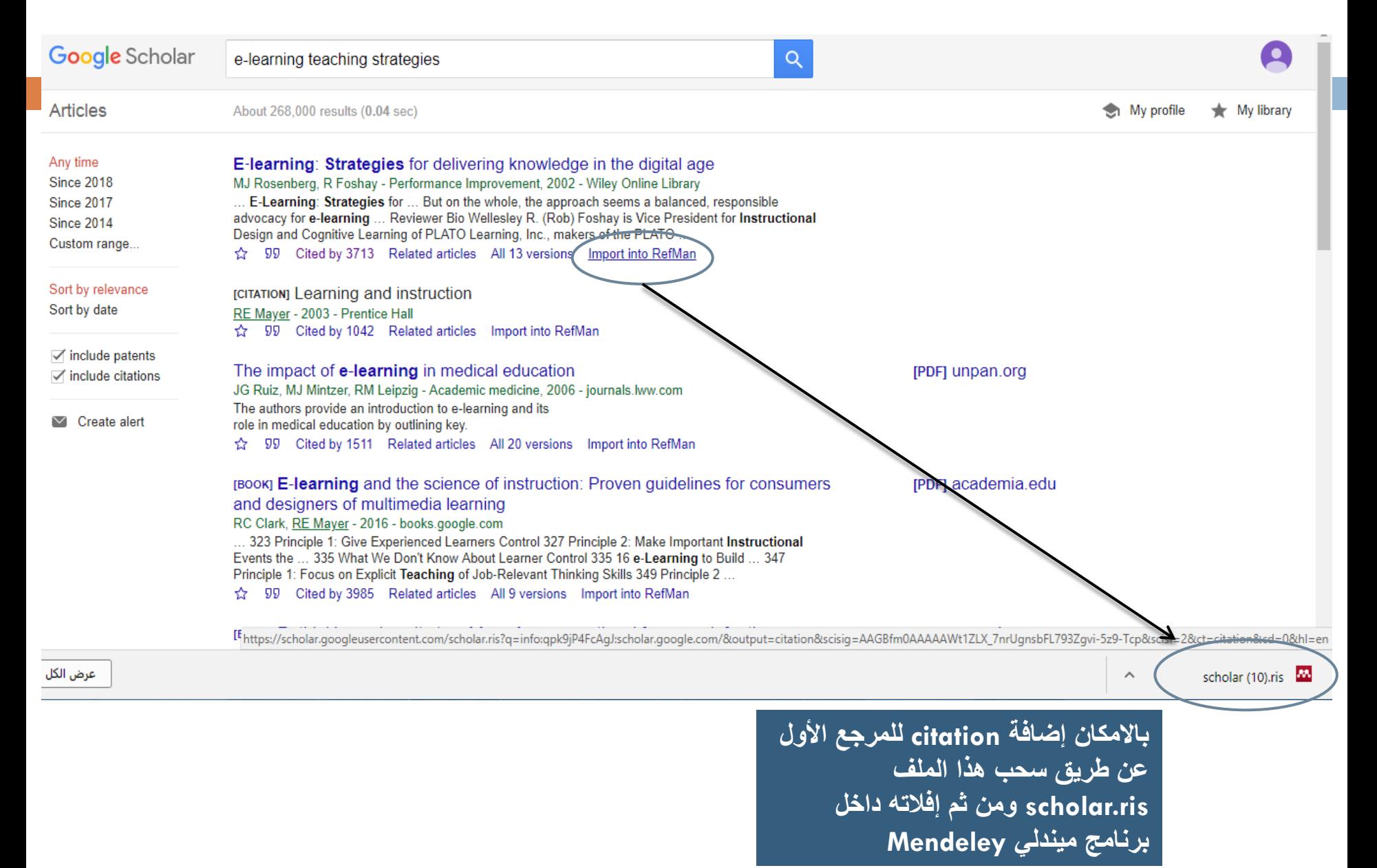

**االقتباس من داخل برنامج Word-MS**

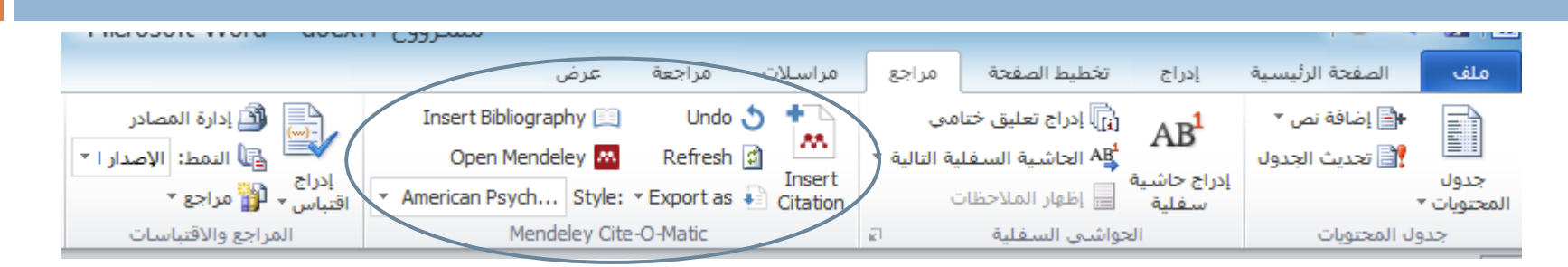

- من داخل برنامج Word MSنفتح التبويب **مراجع** وستظهر كافة خيارات برنامج Mendeley
- إذا لم يظهر البرنامج Mendeley كما هو موضح أعاله فيجب إضافته من داخل البرنامج كما هو موضح في الشكل التالي

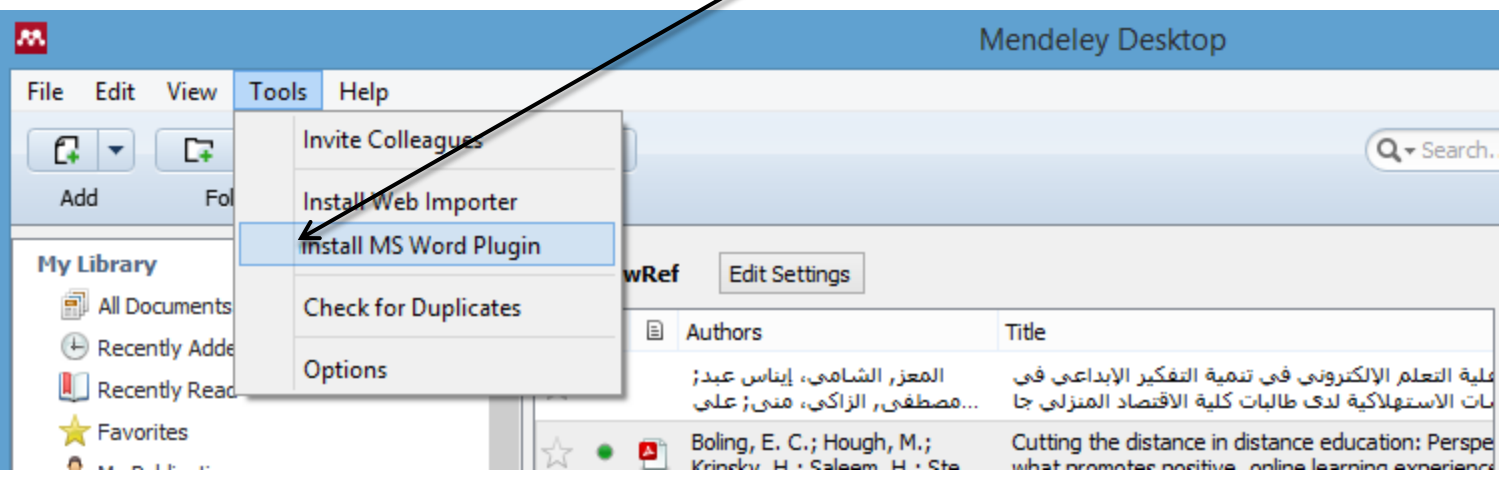

## **االقتباس من داخل برنامج Word-MS**

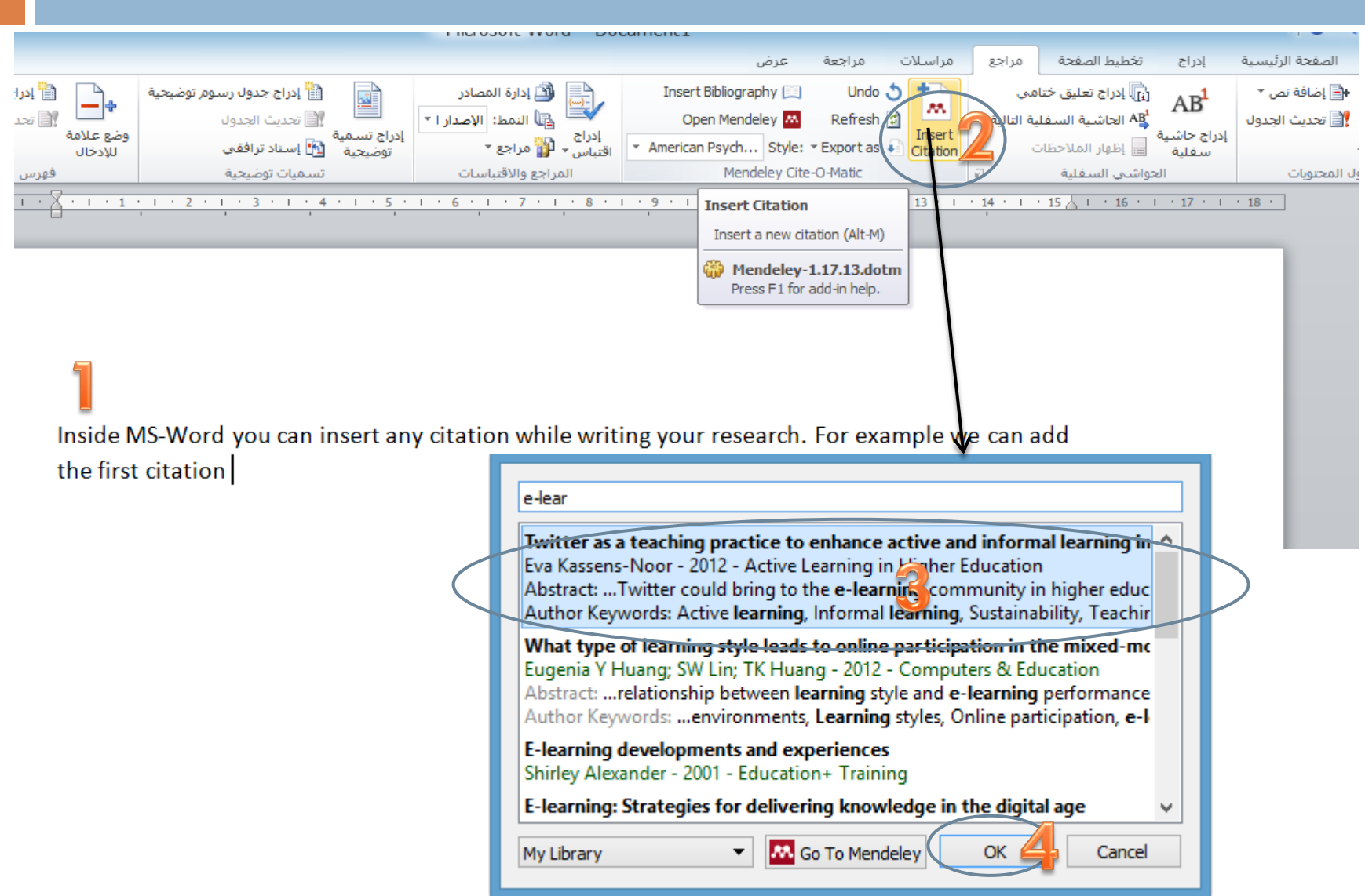

### **اختيار نمط Style**

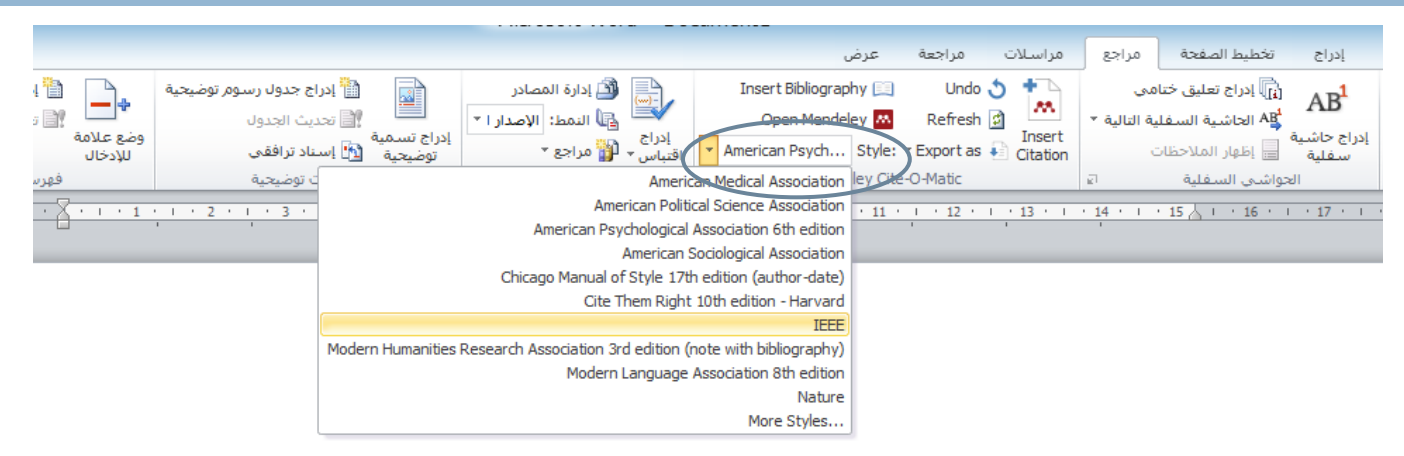

Inside MS-Word you can insert any citation while writing your research. For example we can add the first citation (Kassens-Noor, 2012), the second citation (Wilson & Stacey, 2004) and finally here is a third one (Huang, Lin, & Huang, 2012)

References

## **إدراج المراجع**

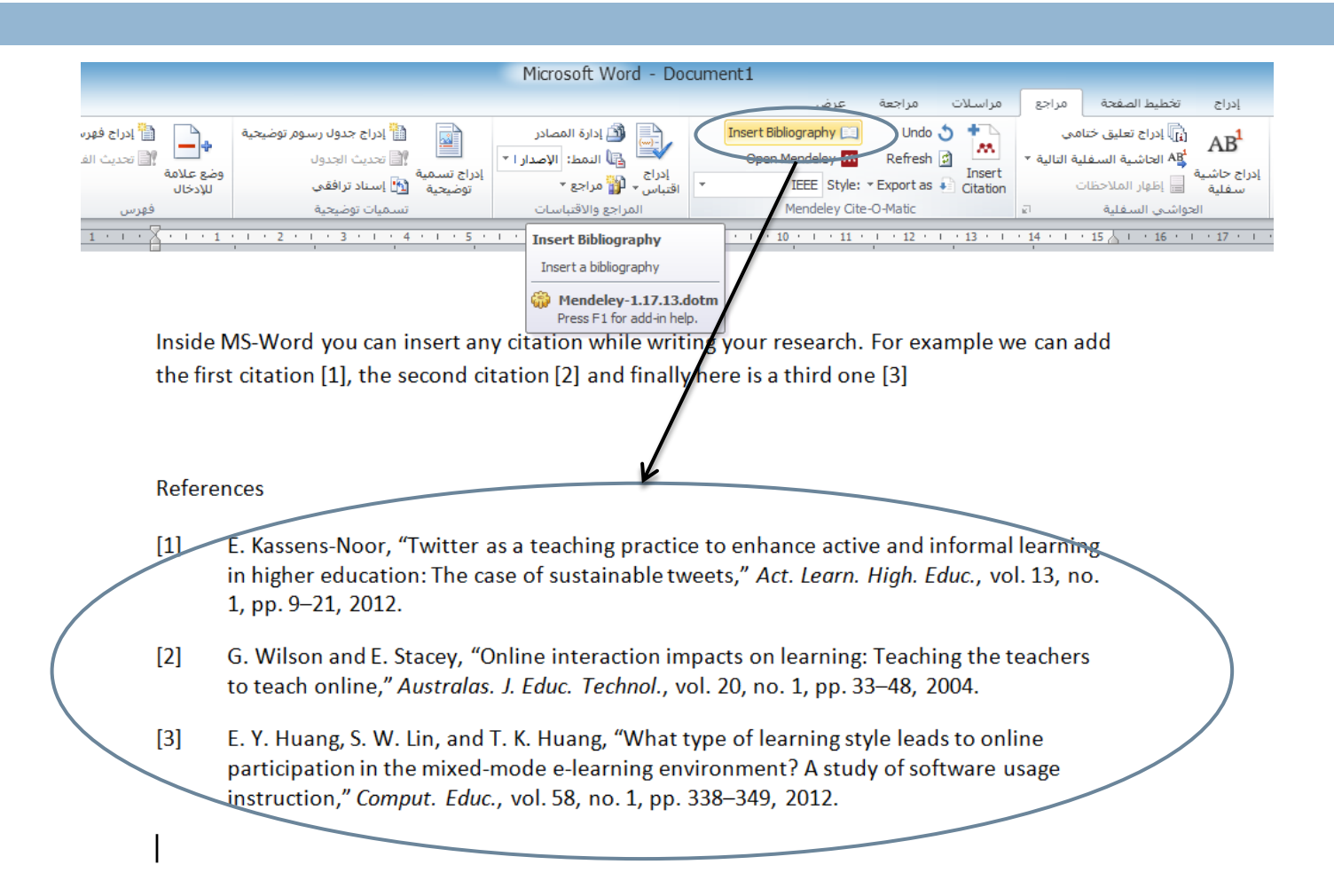

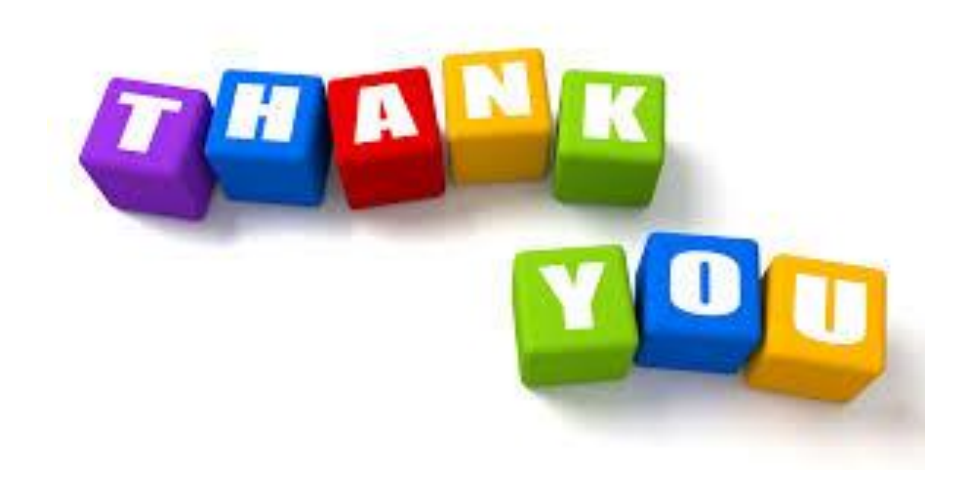